## **2SS.Com**

a comprehensive computer services firm

April 26, 2016

## **Subject: Emergency** Removal of Apple's QuickTime

**From:** Ron Ellis **To:** 2SS.Com clients and friends

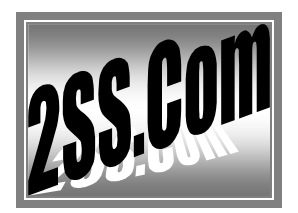

3901 Oak Hurst Circle Fair Oaks, CA 95628-7409 P.O. Box 163391 Sacramento, CA 95816-9391 Voice: 916 801-3707 Fax/Msg.: 916 966-1962 E-Mail: Ron\_Ellis@2SS.Com

Apple the well-known computer company has made a rather sudden decision to stop updating and abandon its media player named "**QuickTime**". After being very routinely used software program for years it's now become a dangerous entry point for folks with bad intentions.

As the most financially successful company in the world I'm very displeased with Apple's handling of this issue, which in my opinion is more like what we'd expect from a struggling start-up about to go outof-business. **In any case we have no choice but cope with how things are.**

Following are step-by-step instructions for removing QuickTime from most any PC. Please use them at your earliest convenience and don't hesitate to contact us if you have any problems or questions.

## **Step-by-step**

Begin by navigating to your Computer's [**Control Panel**] maybe by clicking on '**A**', '**B**' and '**C**' as depicted at right $\rightarrow$ .

(There are several ways to open the control pane and way you prefer to use is 'OK'.)

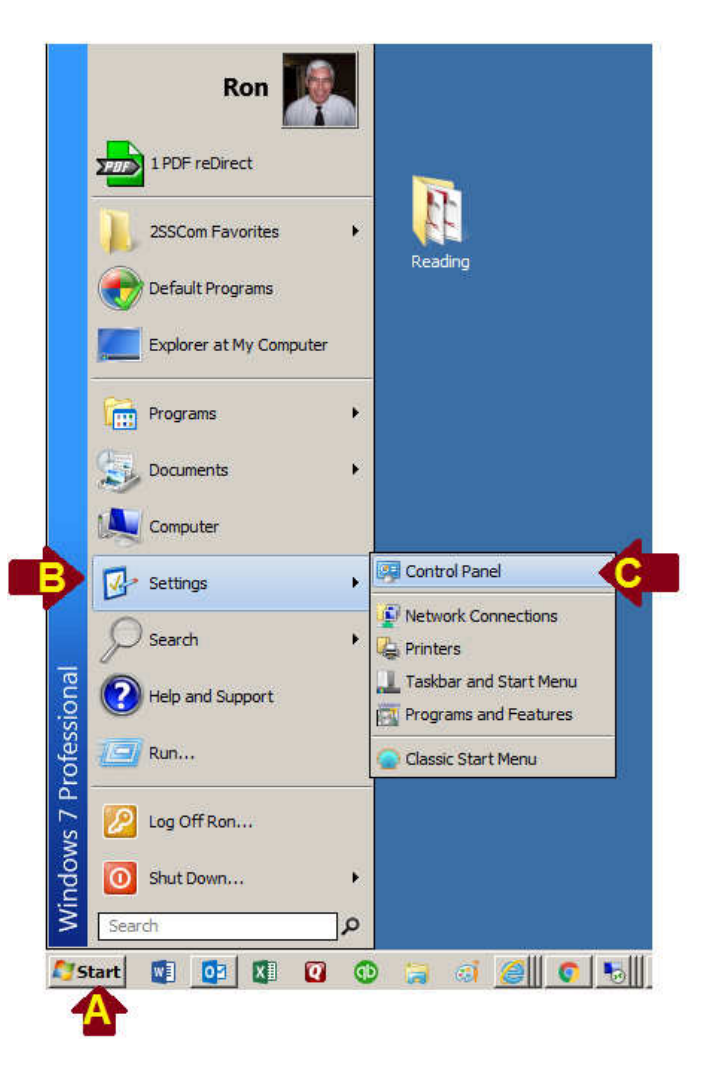

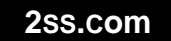

Inside the Control Panel choose [**Programs and Features**] which is depicted as '**D**' below. (Windows XP users would choose [**Add or Remove Programs**])

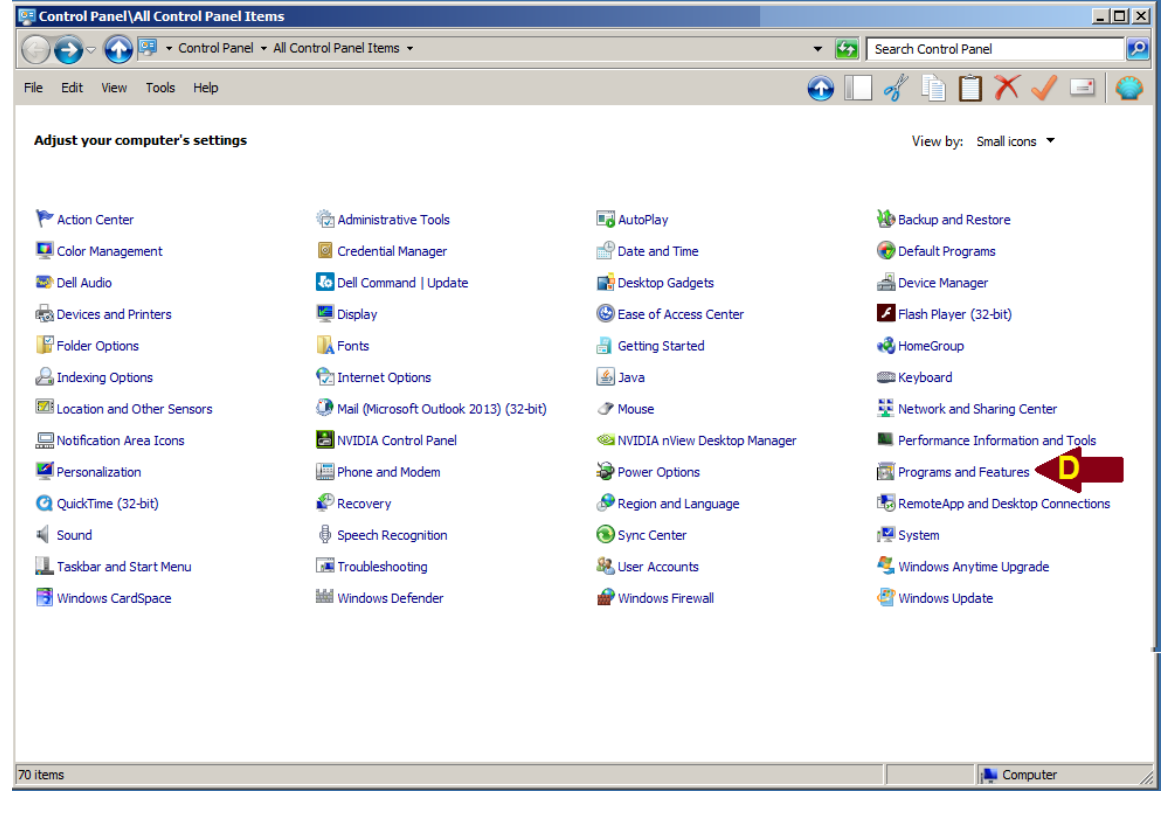

Look for the entry named 'QuickTime' (in this case '**QuickTime 7'**) and then right-click and choose [**Uninstall**]. (You could instead choose [**Uninstall**] at the top of the list.)

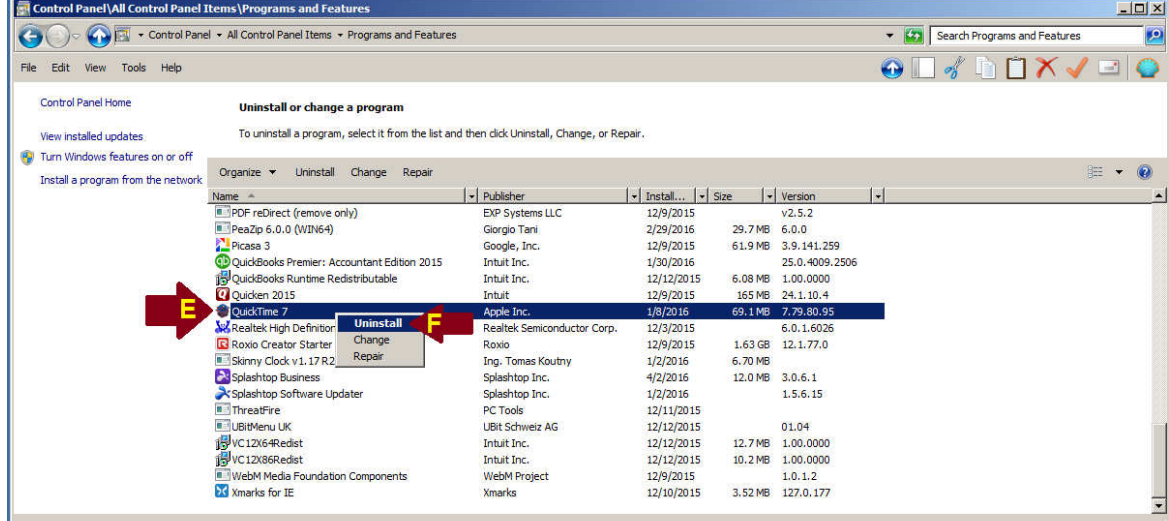

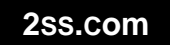

Comprehensive computer services

Continue to follow the on-screen prompts for each of two pop-ups

- 1. Are you sure you want to uninstall QuickTime? Press [**Yes**]
- 2. Do you want to allow the following program to update software on your computer? Press [**Yes**]

At this point QuickTime is fully removed from your PC and after refreshing will no longer be on the list of installed software.

## **Ninite?**

Many of our 2SS.Com clients used software called '**Ninite'** to keep a list of programs up to date that included QuickTime. Fortunately the folks at Ninite have responded to this problem so that using Ninite software will simply list any entry for **QuickTime** with the description [**Discontinued**] instead of automatically re-installing the software as it would have done before.